# Guía de configuración y resolución de problemas del router DSL de Cisco - Router DSL de Cisco: RFC1483 Puente puro Ī

### Contenido

[Introducción](#page-0-0) **[Prerequisites](#page-0-1) [Requirements](#page-0-2)** [Componentes Utilizados](#page-0-3) **[Convenciones](#page-0-4)** [Tareas a realizar](#page-1-0) **[Configurar](#page-1-1) [Verificación](#page-1-2) [Troubleshoot](#page-1-3)** [Información Relacionada](#page-1-4)

### <span id="page-0-0"></span>Introducción

El distribuidor de servicios de Internet (ISP) le ha asignado una conexión en puente.

Consejo: Si no está familiarizado con cómo configurar los dispositivos Cisco y desea seguir una configuración paso a paso, consulte [Configuración Paso a Paso de RFC1483 Pure Bridging](http://www.cisco.com/en/US/tech/tk175/tk15/technologies_configuration_example09186a008071a816.shtml).

# <span id="page-0-1"></span>**Prerequisites**

#### <span id="page-0-2"></span>**Requirements**

No hay requisitos específicos para este documento.

#### <span id="page-0-3"></span>Componentes Utilizados

Este documento no tiene restricciones específicas en cuanto a versiones de software y de hardware.

#### <span id="page-0-4"></span>**Convenciones**

Consulte [Convenciones de Consejos TécnicosCisco para obtener más información sobre las](http://www.cisco.com/en/US/tech/tk801/tk36/technologies_tech_note09186a0080121ac5.shtml) [convenciones del documento.](http://www.cisco.com/en/US/tech/tk801/tk36/technologies_tech_note09186a0080121ac5.shtml)

### <span id="page-1-0"></span>Tareas a realizar

- Configure manualmente los clientes de PC con la información proporcionada por el ISP.Direcciones IP y máscaras de subred.Gateway predeterminado.Direcciones IP del servidor de nombres de dominio (DNS).
- Configure no ip routing y bridge 1 protocol ieee en el router de línea de suscriptor digital (DSL) de Cisco.
- Configure la interfaz ATM (la interfaz de línea de suscriptor digital asimétrica (ADSL)) con un circuito virtual permanente ATM (PVC) y encapsulación.
- Configure bridge-group 1 en las interfaces ATM y Ethernet.

Nota: Cuando el router DSL de Cisco se encuentra en modo puente, no se admiten las configuraciones de servidor de traducción de direcciones de red (NAT) y protocolo de control dinámico de host (DHCP).

# <span id="page-1-1"></span>**Configurar**

Consejo: Si no está familiarizado con cómo configurar los dispositivos Cisco y desea seguir una configuración paso a paso, consulte [Configuración Paso a Paso de RFC1483 Pure Bridging](http://www.cisco.com/en/US/tech/tk175/tk15/technologies_configuration_example09186a008071a816.shtml).

#### Router DSL de Cisco con puente puro RFC1483

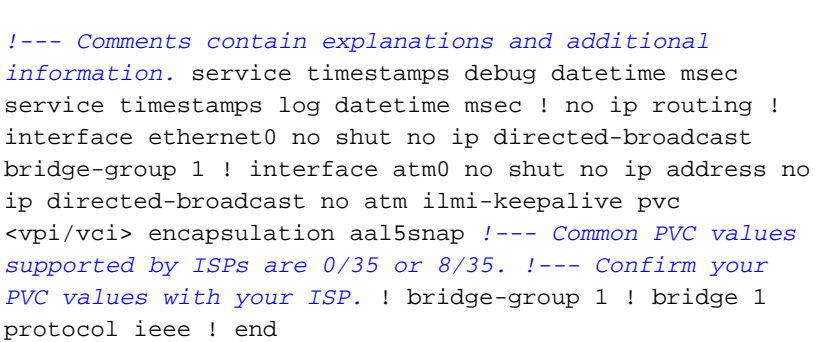

# <span id="page-1-2"></span>**Verificación**

Actualmente, no hay un procedimiento de verificación disponible para esta configuración.

# <span id="page-1-3"></span>**Troubleshoot**

Si su servicio ADSL no funciona correctamente, consulte [Resolución de problemas de RFC1483](http://www.cisco.com/en/US/tech/tk175/tk15/technologies_configuration_example09186a008071a883.shtml) [Pure Bridging.](http://www.cisco.com/en/US/tech/tk175/tk15/technologies_configuration_example09186a008071a883.shtml)

### <span id="page-1-4"></span>Información Relacionada

- [Guía de configuración y resolución de problemas del router DSL de Cisco Implementaciones](http://www.cisco.com/en/US/tech/tk175/tk15/technologies_tech_note09186a008071a4fe.shtml?referring_site=bodynav) [de puente RFC1483](http://www.cisco.com/en/US/tech/tk175/tk15/technologies_tech_note09186a008071a4fe.shtml?referring_site=bodynav)
- [Guía de configuración y resolución de problemas del router DSL de Cisco](http://www.cisco.com/en/US/tech/tk175/tk15/technologies_configuration_example09186a008015407f.shtml?referring_site=bodynav)
- [Soporte Técnico y Documentación Cisco Systems](http://www.cisco.com/cisco/web/support/index.html?referring_site=bodynav)